# Графики работы

Раздел Графики работы приложения АРМ НЕЙРОСС Доступ предоставляет широкие возможности формирования индивидуальных графиков работы сотрудников, управление доступом по графику и учёта рабочего времени.

Переход к функционалу: [АРМ](https://support.itrium.ru/pages/viewpage.action?pageId=923238457)  [НЕЙРОСС Доступ](https://support.itrium.ru/pages/viewpage.action?pageId=923238457) > График работы. **Содержание:** 

- [Общие сведения](#page-0-0)
- [Порядок настройки графика](#page-1-0)  [работы](#page-1-0)

## <span id="page-0-0"></span>Общие сведения

График работы сотрудника строится на основе предварительно настроенных шаблонов графиков и назначения индивидуальных правил: дней нетрудоспособности, отпуска и дополнительных выходных (отгулов), неполного рабочего дня и прочих данных. При этом учитываются специальные дни: государственные праздники, предпраздничные дни, корпоративные праздники и любые другие дни, график работы в которые зависит от календарной даты. Доступ сотрудника на предприятие осуществляется строго в соответствии с его индивидуальным графиком и только к точкам доступа, заданных Маршрутом. При отсутствии заданного маршрута, доступ осуществляется по [уровню доступа.](https://support.itrium.ru/pages/viewpage.action?pageId=923238565) На основе событий доступа производится [расчёт рабочего времени.](https://support.itrium.ru/pages/viewpage.action?pageId=923239194#id--())

Функционал управления графиками работы лицензируется. При отсутствии необходимости контроля доступа и трудовой дисциплины по графику, используйте [уровни доступа.](https://support.itrium.ru/pages/viewpage.action?pageId=923238565) Они позволяют задать временные интервалы и список точек доступа для каждого сотрудника индивидуально по каждому дню стандартной пятидневной рабочей недели. При сменном режиме работы и необходимости отказа в доступе в выходные дни, дни нетрудоспособности и отпуска, а также для учёта рабочего времени рекомендуем приобрести лицензию [\[Лицензирование | Платформа](https://support.itrium.ru/pages/viewpage.action?pageId=933888336)  [НЕЙРОСС](https://support.itrium.ru/pages/viewpage.action?pageId=933888336)].

### ОБРАТИТЕ ВНИМАНИЕ

Доступ по графику исключает уровни доступа. Если для сотрудника задан график работы с маршрутом, то уровни доступа игнорируются, даже если в конкретный день график не назначен. При графике без маршрута доступ осуществляется по уровню доступа, а график используется исключительно для расчёта рабочего времени по событиям доступа. В одной базе данных могут присутствовать сотрудники, доступ которых осуществляется по графику, и сотрудники с доступом по уровню, но их множества не могут пересекаться.

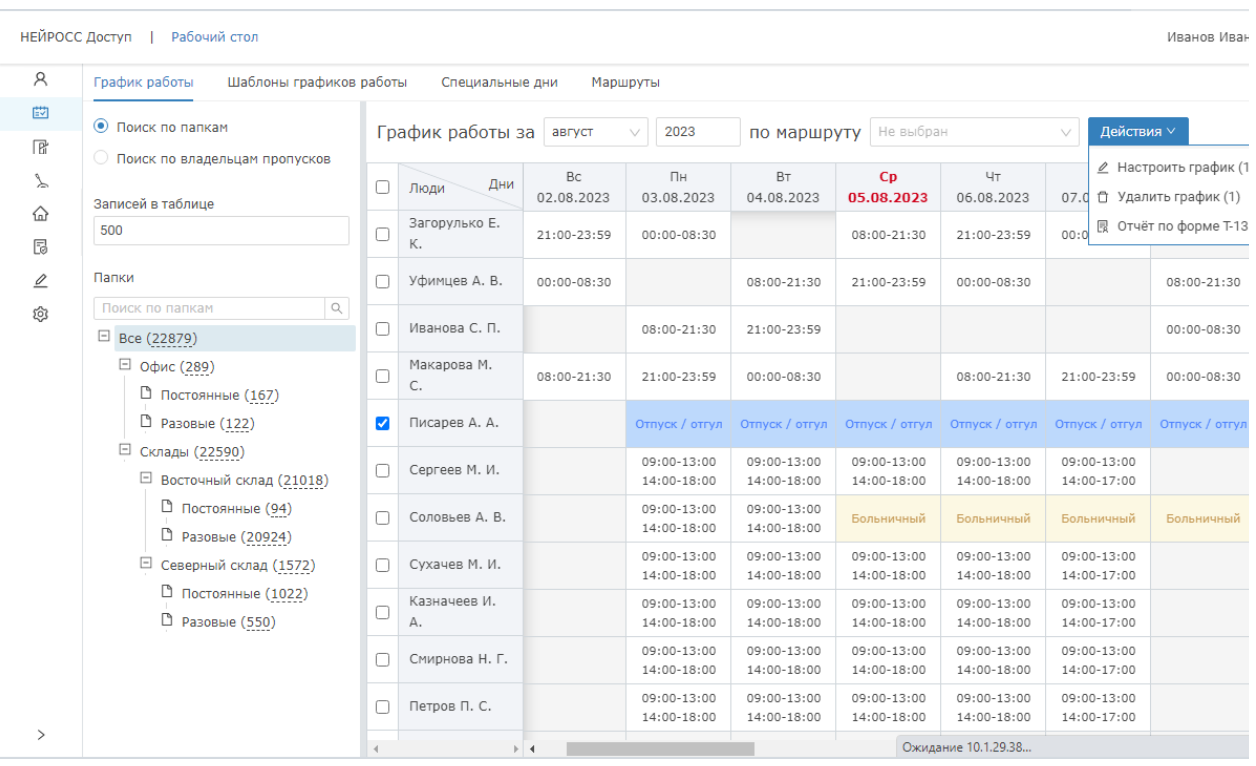

## <span id="page-1-0"></span>Порядок настройки графика работы

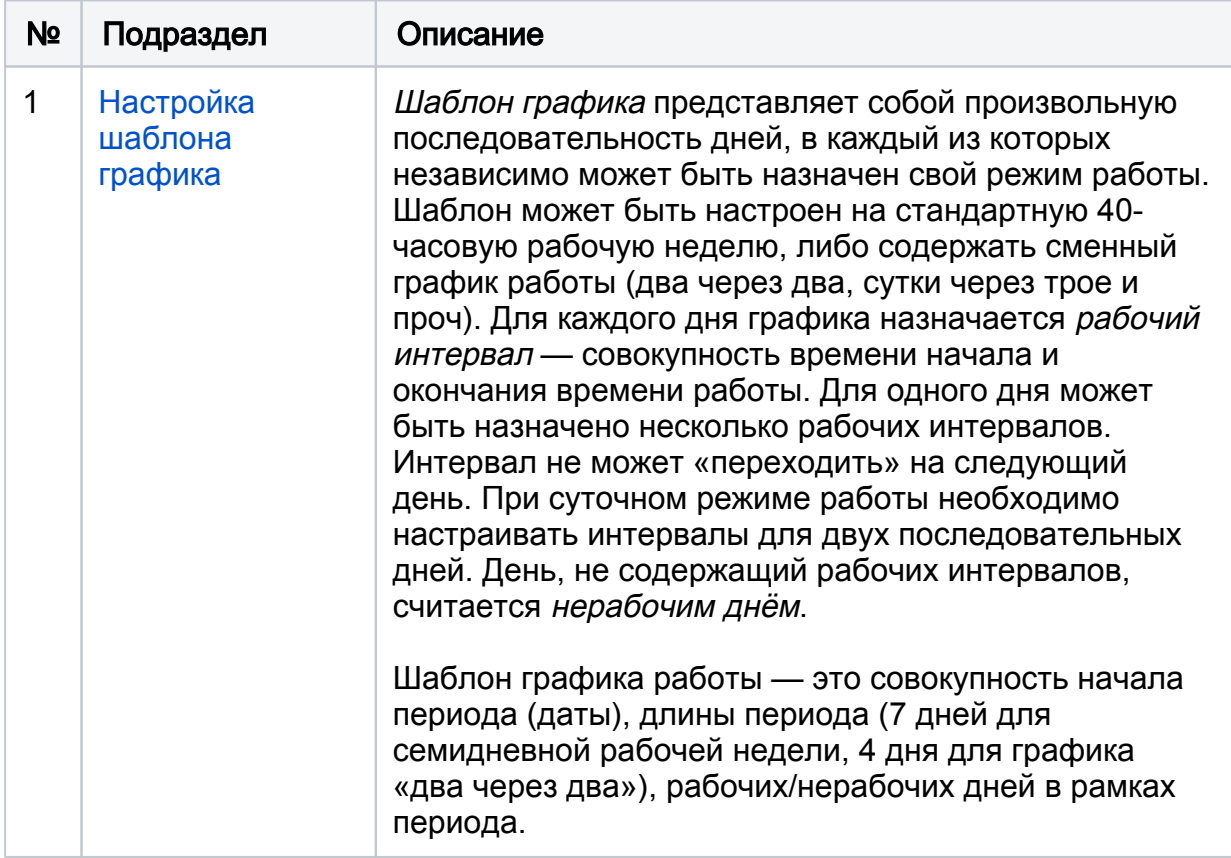

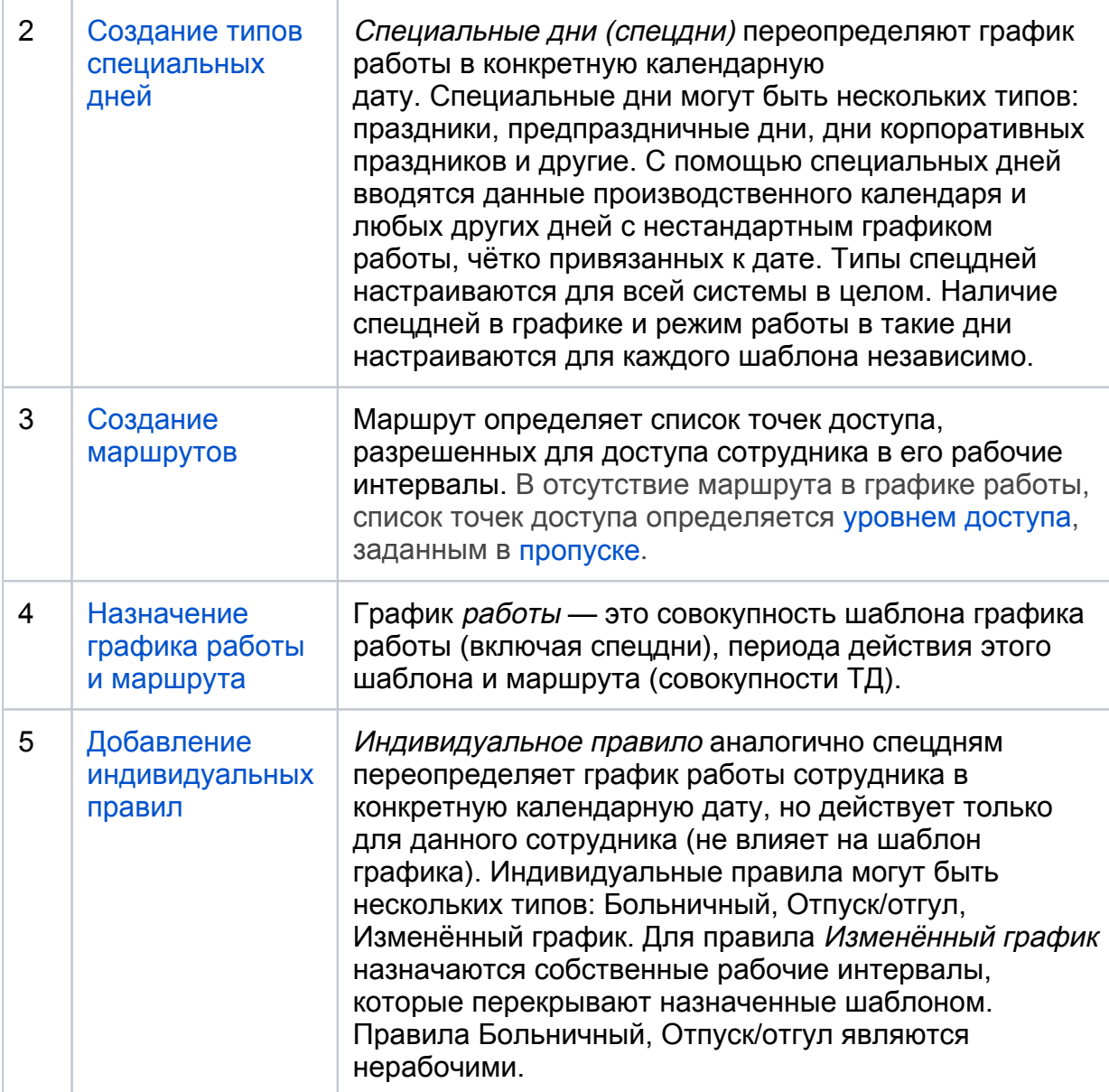

#### Алгоритм разрешения доступа по графику

По факту предъявления пропуска контроллер доступа производит поиск по графику работы сотрудника на текущее дату/время согласно алгоритму ниже.

#### 1. Проверка индивидуальных правил

- a. Если на данный день для сотрудника назначено индивидуальное правило Больничный, Отпуск/отгул, доступ запрещается на целый день. Если назначено правило Изменённый график, доступ разрешается только по маршруту индивидуального правила и только во временной период(ы) правила (никаких наложений, если маршрут/период не задан, доступ запрещается).
- b. Если индивидуальных правил нет, переходим к пункту 2.

#### 2. Проверка наличия нескольких шаблонов

- a. Если на данный день для сотрудника назначено несколько шаблонов графиков, выбирается шаблон, дата начала действия которого позже остальных. Если шаблон один, выбирается он. Переходим к пункту 3.
- b. Если для данного дня шаблон не назначен, доступ запрещается.

#### 3. Проверка специальных дней

- a. Если данный день является специальным днём шаблона, то доступ разрешается только по маршруту шаблона и только в рабочие интервалы данного типа спецдня. Если спецдень является нерабочим, текущее время не попадает в рабочий интервал или точки доступа нет в маршруте, доступ запрещается.
- b. Если день не является специальным для данного шаблона, переходим к пункту 4.

#### 4. Проверка рабочих интервалов

- a. Среди дней шаблона ищется соответствующий данному дню. Доступ разрешается только по маршруту шаблона и только в рабочие интервалы найденного дня шаблона. Если маршрут не задан, текущее время не попадает в рабочий интервал или точки доступа нет в маршруте, доступ запрещается.
- b. Если для данного дня шаблон не назначен, доступ запрещается.